УТВЕРЖДАЮ Начальник Управления автоматики и телемеханики ЦДИ ОАО «РЖД» \_\_\_\_\_\_\_\_\_\_\_\_\_ В.В.Аношкин  $\frac{1}{2020 \text{ r}}$ 

Центральная дирекция инфраструктуры – филиал ОАО «РЖД» Управление автоматики и телемеханики

# **КАРТА ТЕХНОЛОГИЧЕСКОГО ПРОЦЕССА**

№ КТП ЦШ 1369-2020

Станционные устройства САУТ-ЦМ/НСП. Блок поездных маршрутов БПМ. Входной контроль, техническое обслуживание и ремонт в условиях ремонтно-технологического подразделения

> \_\_\_\_\_\_\_\_\_\_\_\_\_\_\_\_\_\_\_\_\_\_\_\_\_ (код наименования работы в ЕК АСУТР)

Техническое обслуживание, ремонт и проверка (вид технического обслуживания (ремонта))

блок

(единица измерения)

 $\frac{13}{\sqrt{1-\frac{1}{2}}}$   $\frac{1}{\sqrt{1-\frac{1}{2}}}$ 

(количество листов) (номер листа)

Разработал: Отделение автоматики и телемеханики ПКБ И

И.о.заместителя начальника

\_\_\_\_\_\_\_\_\_\_\_\_\_\_\_\_\_ А.С.Синецкий

«\_\_\_»\_\_\_\_\_\_\_\_\_\_\_\_ 2020 г.

**Электронная подпись. Подписал: Аношкин В.В. №ЦДИ-1965 от 29.09.2020**

#### **1 Состав исполнителей**

Электромеханик с правом проверки и клеймения (опломбирования) прибора СЦБ.

#### **2 Условия производства работ**

2.1 Техническое обслуживание и ремонт приборов СЦБ необходимо производить в помещениях, соответствующих действующим санитарным нормам, требованиям безопасности труда. Помещения должны быть сухими, чистыми и защищенными от влияния источников вибрации, магнитных и электрических полей на проверяемые приборы и средства испытания и измерения.

2.2 В помещениях РТУ необходимо поддерживать температуру воздуха (18-25) ºС и относительную влажность (30…75)%. Естественный свет должен быть рассеянным и не давать бликов, для чего на окнах должны быть шторы (жалюзи). Искусственное освещение должно сочетать местное освещение (на рабочих местах) и общее освещение (для всего помещения).

2.3 Условия и особенности выполнения работ по регламентированному техническому обслуживанию и ремонту приборов СЦБ определены:

 в «Инструкции по технической эксплуатации устройств и систем сигнализации, централизации и блокировки»;

 в «Типовом положении о ремонтно-технологическом участке (РТУ) дистанции сигнализации, централизации и блокировки».

2.4 Порядок проведения рекламационной работы определен в СТО РЖД 05.007-2015..

2.5 Работа производится электротехническим персоналом, имеющим группу по электробезопасности при работе в электроустановках до 1000 В не ниже III.

Примечание - При выполнении работы следует руководствоваться актуализированной версией (новой редакцией) указанных в тексте нормативных документов.

## **3 Средства защиты, измерений, технологического оснащения, монтажные приспособления, испытательное оборудование, инструменты и материалы**

**Средства защиты:** средства комплексной защиты: вентиляция, общее и местное освещение, устройства защиты от поражений электрическим током в соответствии с требованиями Типового положения о ремонтнотехнологическом участке дистанции сигнализации, централизации и

блокировки, средства индивидуальной защиты: одежда специальная защитная; перчатки хлопчатобумажные; очки защитные; очистители кожи рук от клея и лака (при необходимости).

**Средства измерений:** цифровой прибор универсальный GDM-8135, 2 шт.; осциллограф GDS-71062А.

**Дополнительное оборудование:** источник питания GPS-70030D.

**Средства технологического оснащения**: персональный компьютер с установленным программным обеспечением; стенд для проверки ГПУ и БПМ 05А.03.00.00; компрессор сжатого воздуха или пылесос-воздуходувка.

**Инструменты**: набор специализированного инструмента для РТУ; пинцет; отвертка; монтерский нож; бокорезы; электропаяльник или паяльная станция; кисть флейц; пломбировочное клеймо; ручка капиллярная (гелевая) с черным наполнителем или перьевая и тушь черная жидкая «Гамма».

**Материалы**: припой ПОС-61 ГОСТ 21931-76 (ПОС-40), проволочный припой  $\varnothing$ 2мм с флюсом; канифоль сосновая ГОСТ 19113-84 или флюс нейтральный; цапонлак НЦ-62 (цветной) ТУ 750-84-03-108-90; клей БФ-2 ГОСТ 12172-74 или клей универсальный; эмаль ПФ 115 по ГОСТ 6465-76; технический лоскут (обтирочный материал); этикетка установленной формы; мастика пломбировочная ГОСТ 18680-73; журнал проверки, форма журнала приведена в Таблице А.1 Приложения А.

**Машины и механизмы:** специализированный автотранспорт типа АС-КИП-1 для доставки аппаратуры ЖАТ к месту технического обслуживания и ремонта и к месту эксплуатации.

П р и м е ч а н и я

1 Приведённый перечень является примерным (рекомендованным).

2 Допускается использование других метрологически обеспеченных средств измерений имеющих требуемые точность и пределы измерений.

Допускается замена в процессе ремонта и проверки средства технологического оснащения, испытательное оборудование, инструменты и материалы, машины и механизмы могут быть заменены аналогичными, допущенными к применению и не влияющими на качество технического обслуживания.

## **4 Подготовительные мероприятия**

4.1 Перед выполнением работ необходимо получить задание, подготовить необходимую технологическую документацию и ознакомиться с ней. Подключить и настроить оборудование, используемое при выполнении работ, на требуемый технологический процесс, подготовить инструмент и приспособления.

## **5 Обеспечение безопасности движения поездов**

5.1 Работа выполняется в условиях, не связанных с движением поездов.

### **6 Обеспечение требований охраны труда**

6.1 Работы по данной технологической карте выполняются при соблюдении требований «Инструкции по охране труда для электромеханика и электромонтера устройств сигнализации, централизации и блокировки в ОАО «РЖД», утвержденной распоряжением от 03.11.2015 г. № 2616р.

При введении в действие в хозяйстве автоматики и телемеханики нормативных документов по охране труда, отменяющих действие выше указанной Инструкции, следует руководствоваться требованиями, изложенными в этих документах.

6.2 К работе по техническому обслуживанию и ремонту устройств СЦБ, допускаются лица, достигшие возраста восемнадцати лет, прошедшие в установленном порядке обучение по специальности и охране труда, обязательный предварительный при поступлении на работу медицинский осмотр, вводный и первичный инструктаж на рабочем месте по охране труда, противопожарный инструктаж, стажировку и проверку знаний требований охраны труда.

6.3 При проверке электрических и временных параметров приборов должны выполняться общие правила работы с электрическими установками и меры безопасности, изложенные в эксплуатационных документах на применяемые средства испытаний, измерений и контроля.

### **7 Технология выполнения работы**

Доставка приборов ЖАТ от места эксплуатации до РТУ, а также доставка отремонтированных приборов от РТУ до места эксплуатации должна производиться в специальной транспортной таре с применением автотранспорта или ССПС в соответствии с п. 10.15.8 Инструкции 3168р. от 30.12.15 г.

### **7.1 Технические требования**

Блок поездных маршрутов БПМ осуществляет передачу информации в последовательном коде о сформированном поездном маршруте по двухпроводной линии связи к путевому генератору САУТ.

Технические характеристики блока БПМ приведены в таблице 1.

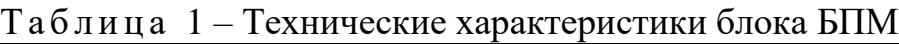

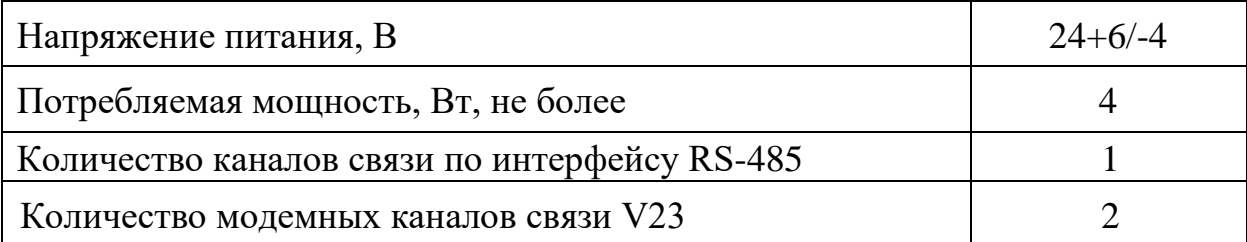

## **7.2 Входной контроль**

## **7.2.1 Внешний осмотр**

- извлечь блок из упаковки;

Проверить:

- отсутствие механических повреждений и других дефектов изделия;

- наличие маркировки, содержащей наименование блока, заводской номер, месяц и год изготовления, товарный знак завода-изготовителя;

- наличие и целостность заводской пломбы;

- наличие отметок ОТК в сопроводительной документации.

Примечание: на блоке БКП-М пломба может быть установлена не на боковой стенке, а закрывая болт крепления соединения кожуха с основанием.

# **7.2.2 Проверка работы**

Проверка функционирования блока БКП-М выполняется с помощью «Стенд проверки БКП-М и УВС-М» 11А.03.00.00 или «Стенд проверки БКП-МП и УВС-М» 11А.03.00.00-01, блока БКП-МП - только с помощью «Стенд проверки БКП-МП и УВС-М» 11А.03.00.00-01.

Внешний вид стенда приведен на рисунке 1. Схема подключения блока БПМ к стенду показана на рисунке 2.

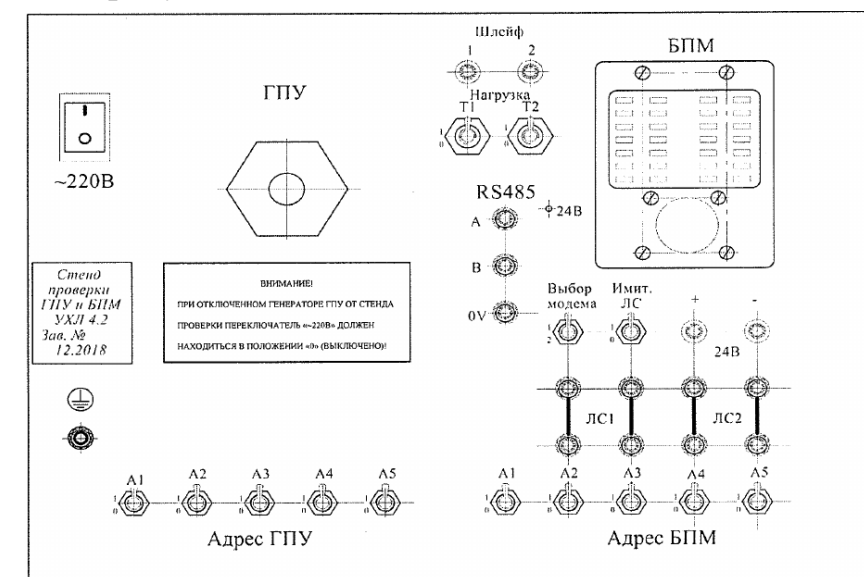

Рисунок 1 – Общий вид стенда для проверки блоков БПМ

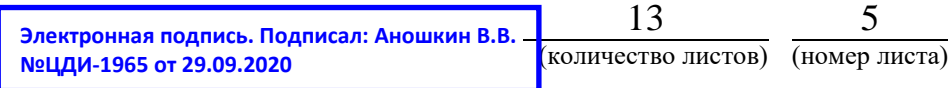

#### 7.2.2.1 Собрать схему проверки в соответствии с рисунком 2;

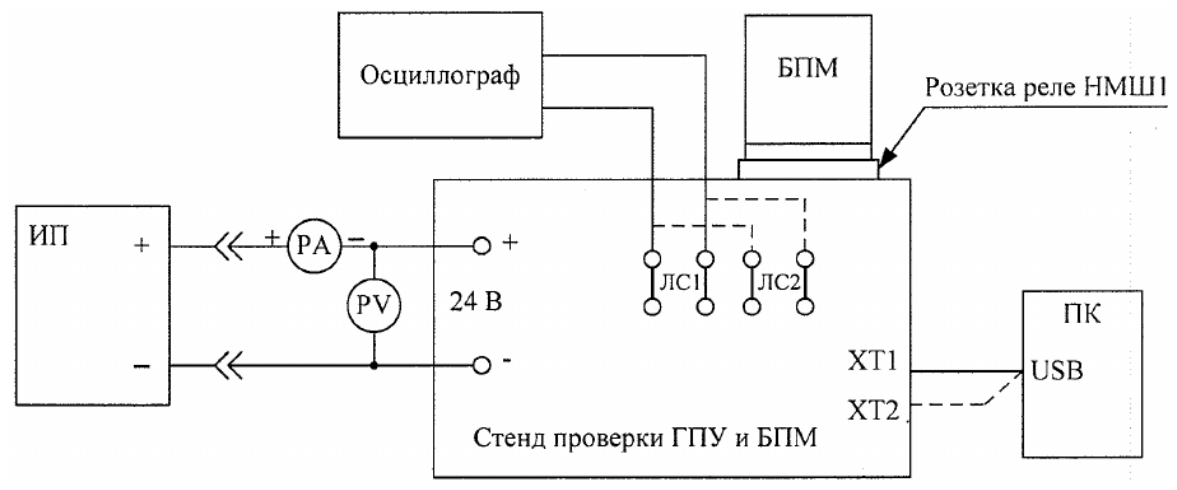

ИП – источник питания GPS-73030D; PA, PV – прибор универсальный GDM-8135; Осциллограф – осциллограф GDS-71062А

Рисунок 2 Схема проверки блока БПМ

7.2.2.2 Перед подключением источника питания к стенду выставить выходное напряжение 25,6±1 В, выключить ИП;

7.2.2.3 Установить на стенд проверяемый БПМ;

7.2.2.4 Тумблеры на стенде должны иметь следующее положение:

- клемма заземления присоединена к заземлению;

- выключатель «~220В» - в положении «0» (выключено);

- тумблер «Имит. ЛС» - в положении «0» (выключено);

- тумблеры «Адрес БПМ» - в положении согласно таблице 2.

Таблица 2 – Положение тумблеров «А1» - «А5»

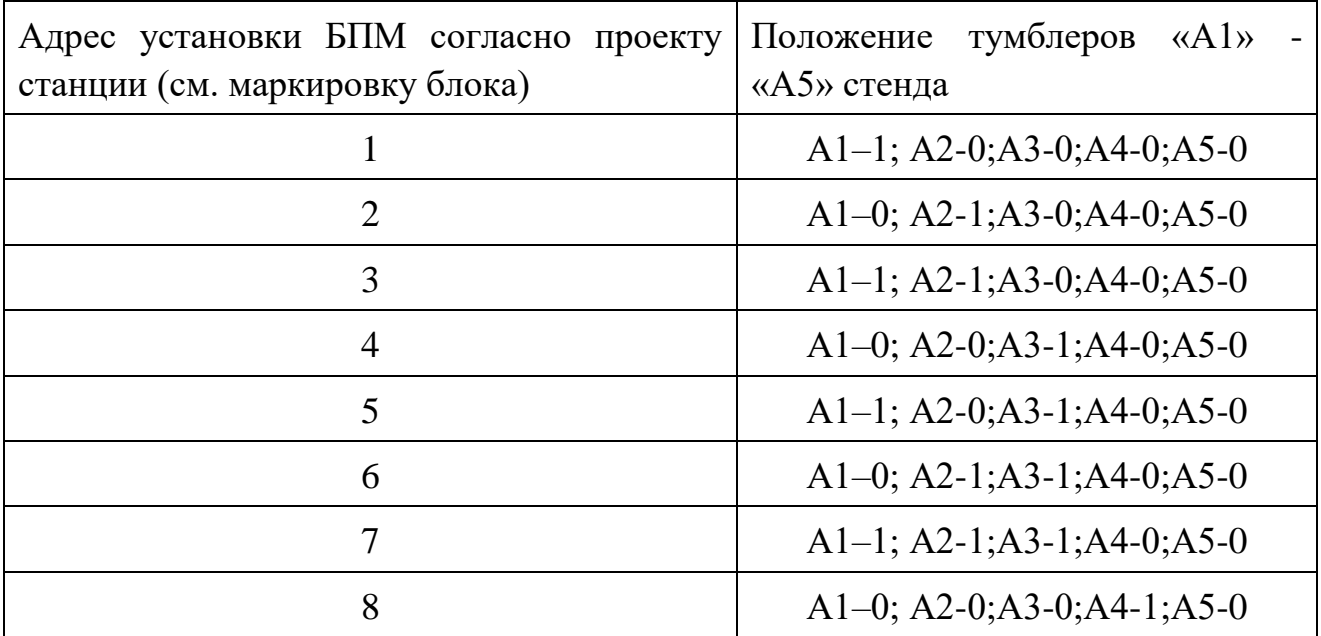

7.2.2.5 Выполнить проверку в следующем порядке:

- включить ПК. Запустить программу «Stend StanB1.exe»

- ПК подключить кабелем USB к разъему «ХТ1» стенда. На экране ПК метка USB возле надписи ХТ1 должна выделиться зеленым цветом, как показано на рисунке 3.

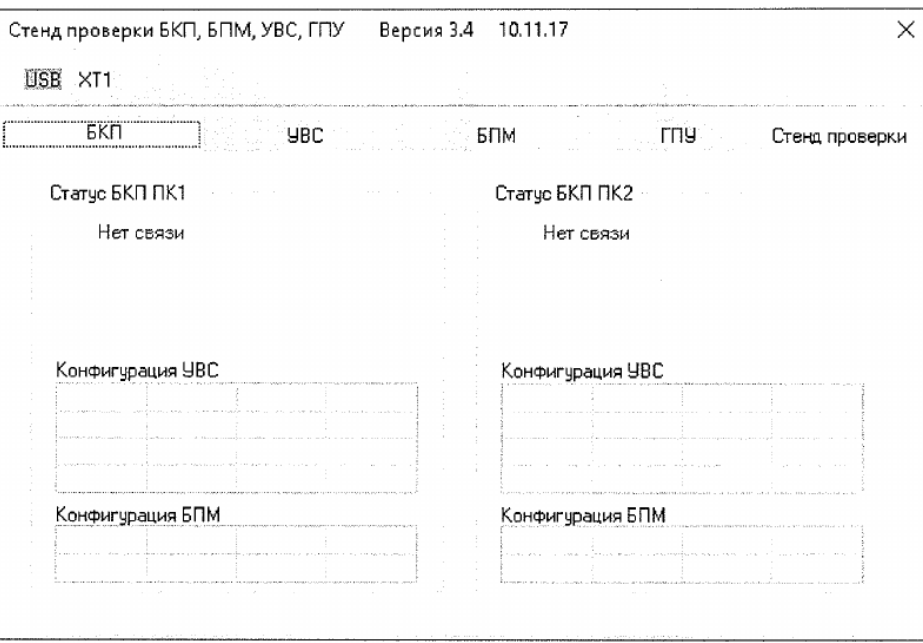

Рисунок 3 – Индикация ХТ1

- выбрать в программе вкладку «БПМ»;

- ПК подключить кабелем USB к разъему «ХТ2» стенда. На экране ПК метка USB возле надписи ХТ2 должна выделиться зеленым цветом, как показано на рисунке 4.

| : 5KN<br><b>UBC</b> | БПМ<br><b>TNS</b><br>a. |                    | Стенд проверки | Нет связи         |  |
|---------------------|-------------------------|--------------------|----------------|-------------------|--|
|                     |                         |                    |                |                   |  |
|                     |                         |                    |                | Конфигурация ГПУ: |  |
| Статус БПМ ПК 1     | Craryc 5 M RK 2         |                    |                |                   |  |
|                     |                         |                    |                |                   |  |
| Heт связи по RS485  |                         | Нет связи по RS485 |                |                   |  |
| Адрес =             | Адрес =                 |                    |                |                   |  |
|                     |                         |                    |                |                   |  |
|                     |                         |                    |                |                   |  |
|                     |                         |                    |                |                   |  |
|                     |                         |                    |                |                   |  |
|                     |                         |                    |                |                   |  |
|                     |                         |                    |                |                   |  |
|                     |                         |                    |                |                   |  |
|                     |                         |                    |                |                   |  |
|                     |                         |                    |                |                   |  |
|                     |                         |                    |                |                   |  |
|                     |                         |                    |                |                   |  |
|                     |                         |                    |                |                   |  |

Рисунок 4 – Индикация ХТ2

- установить перемычки на клеммы для линий связи ЛС1 и ЛС 2 в соответствии со схемой, показанной на рисунке 2;

- тумблер «Выбор модема» установить в положение «1»;

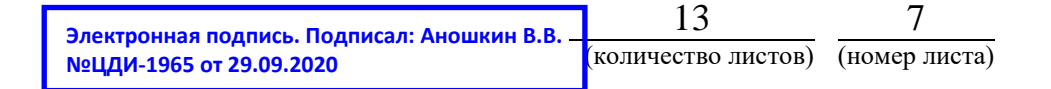

- источник питания ИП подключить к клеммам 24 «+» и «-», соблюдая полярность. Подать питание на БПМ, включив источник питания. Убедиться, что оба светодиода БПМ исправны. Режимы светодиодной индикации с временными диаграммами приведены в приложении Б. На стенде должен гореть индикатор красного цвета «24 В».

- измерить потребляемый ток. Величина потребляемого БПМ тока должна быть не более 0,2 А с учетом того, что стенд потребляет ток 8 мА.

В программе для обоих полукомплектов должны появиться сообщения «Есть связь по RS-485», адрес БПМ, номер версии программного и номер версии таблицы БПМ, а также режим БПМ «двухмодемный/ одномодемный).

После опроса модемов, в окне справа (Стенд проверки БПМ) должно появиться сообщение «Есть связь по RS-485», а также в таблице должна отобразиться конфигурация ГПУ, управляемых проверяемым БПМ (конфигурация БПМ определяется проектом станции). В статусе полукомплекта 1 должно появиться сообщение «Есть обмен по модему 1», как показано на рисунке 5.

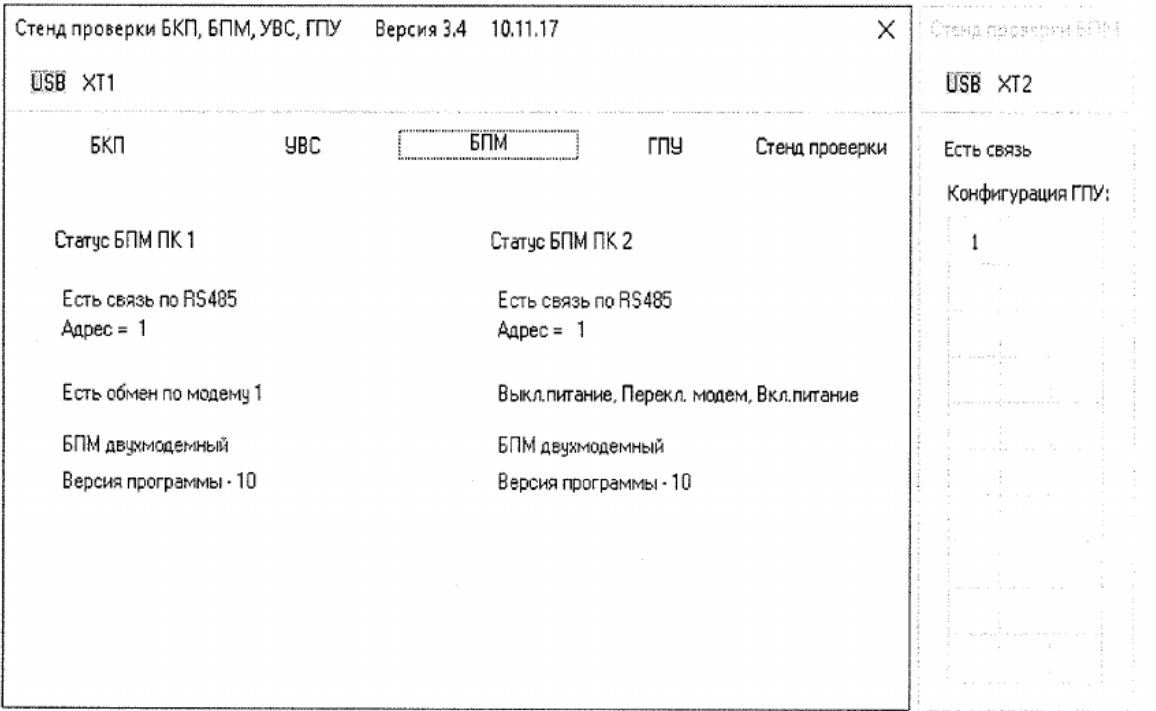

Рисунок 5 – Статус связи после опроса модемов

Установить тумблер «Имит. ЛС» в положение «1» - связи по модемной линии не должна теряться. Вернуть тумблер «Имит. ЛС» в положение «0».

Для проверки второго модема рекомендуется выключить ИП, тумблер выбора модема установить в положение '2' и включить ИП (при небольшом количестве ГПУ (1…3) в конфигурации БПМ питание можно не перезапускать, в виду незначительной задержки смены информации). После опроса в статусе полукомплекта 2 должно возникнуть сообщение – 'Есть обмен по модему 2'.

Установить тумблер «Имит. ЛС» в положение «1» - связи по модемной линии не должна теряться. Вернуть тумблер «Имит. ЛС» в положение «0». Произвести проверки данного пункта при минимальном (21,6±0,5В) и максимальном  $(31,6\pm0,5B)$  диапазоне входного напряжения источника питания.

7.2.2.6 Проверка уровня сигнала в модемных линиях связи.

- Установить тумблер «Имит. ЛС» в положение «0», тумблер «Выбор модема» в положение «1».

- Подключить осциллограф к нижним клеммам «ЛС 1». Рекомендуемые значения коэффициентов развертки каналов: вертикального отклонения – 1 В; горизонтального – 10 мс. Измерить разность уровней сигналов ТС и ТУ ( $\Delta U$ ). Уровни сигналов не должны отличаться более, чем на 1 В. Показания осциллографа приведены на рисунке 6.

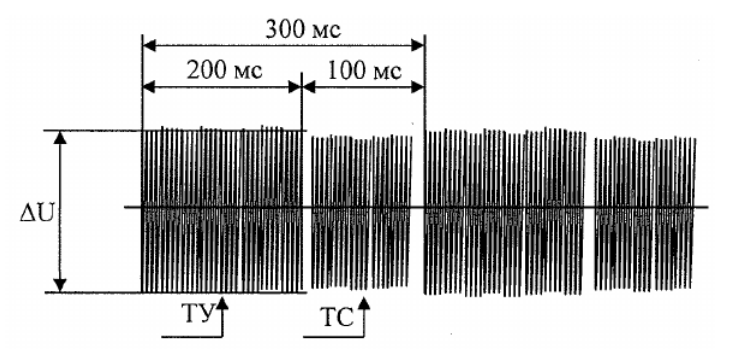

Рисунок 6 – Показания осциллографа при измерении ∆U

- Для проверки второго модема переключить тумблер «Выбор модема» в положение «2». Подключить осциллограф к нижним клеммам «ЛС 2». Измерить разность уровней сигналов ТС и ТУ (∆U). Уровни сигналов не должны отличаться более, чем на 1 В.

- Вернуть тумблер «Выбор модема» в положение «1».

7.2.2.7 В случае успешной проверки БПМ считается исправным и может быть установлен на станции в соответствии с проектом.

П р и м е ч а н и е

При выключении блок должен находиться без питания не менее 3 сек. до полного разряда внутренних емкостей. Включать БПМ необходимо на время не менее 5 сек. для исключения срабатывания функции определения неисправности источника питания.

### **7.2.3 Оформление результатов в журнале проверки**

Результаты испытаний:

- распечатать результаты проверки;

- оформить результаты проверки в журнале. Форма журнала приведена в Приложении А, таблица А.1;

- клеймо изготовителя сохраняется. Должна стоять пломба на технологическом окне для программирования БПМ. На корпус блока наклеивается этикетка установленной формы.

При отрицательных результатах испытаний на забракованный БПМ нанести отметку «брак», оформить и направить изготовителю рекламационный акт. Порядок предъявления рекламаций установлен в СТО РЖД 05.007-2015.

### **7.3 Проверка**

#### **7.3.1 Внешний осмотр и чистка**

Очистить изделие от грязи и пыли.

Произвести внешний осмотр, контролируя:

наличие маркировки, отпечатка клейма;

 отсутствие механических повреждений, нарушения покрытий, отсутствие ослабления креплений, следов окисления и коррозии;

 при наличии удалить следы окисления и коррозии с контактных ножей и направляющих штырей. Контактные ножи должны быть перпендикулярны основанию блока и выступать на 11 – 12 мм. Погнутые ножи выправить, резьбу на стяжном винте, по необходимости восстановить.

#### **7.3.2 Вскрытие, чистка, проверка внутреннего состояния**

Проверить отсутствие механических повреждений (сколов, трещин) кожуха, основания блока, плотность прижатия блока к основанию. Удалить мастику из пломбировочных гнезд, отвернуть винты, крепящие кожух. Снять кожух, почистить его щеткой (кистью). Продуть блок сжатым воздухом, удалить старую этикетку РТУ. Уплотняющую прокладку очистить от грязи и пыли, поврежденную заменить.

Проверить:

– качество пайки. Пайки должны быть надежными и покрыты цветным цапонлаком;

– надежность крепления элементов. Винты и гайки должны быть защищены от самораскручивания быстросохнущей краской;

– состояние монтажа. Монтажные провода не должны иметь нарушения изоляционного покрытия, аккуратно без натяжения уложены;

– осмотреть электронные компоненты на плате.

В случае обнаружения нарушений выполнить ремонт в соответствии с п. 7.4.

Продуть блок сжатым воздухом. Надеть кожух и закрепить его.

## **7.3.3 Проверка функционирования блока**

Проверку функционирования блока следует производить в соответствии с п. 7.2.2.

#### **7.4 Ремонт**

Ремонт блока производится в случае несоответствия техническим параметрам, обнаружения дефектов, выявленных при внешнем осмотре и проверке функционирования. В случае выявления повреждений электронных компонентов, отрицательных результатов тестирования в соответствии с п. 7.2.2 - блок направить на ремонт в аккредитованной организации, или на заводизготовитель.

#### **8 Заключительные мероприятия**

Заполнить пломбировочные отверстия мастикой и поставить оттиск клейма.

#### **8.1 Оформление результатов**

8.1.1 Заполнить этикетку установленной формы, приклеить её на корпус блока.

8.1.2 При успешном завершении проверки блока результаты проверки занести в журнал проверки.

8.1.3 При выявлении в ходе проверки несоответствий в графе «примечания» журнала проверки сделать запись: «не соответствует требованиям, по каким параметрам». Блок БПМ пометить как брак и отложить для дальнейшего принятия решения по направлению на ремонт, или списанию и утилизации.

Начальник отдела ПКБ И (Ш) С.П.Шепель

Ведущий технолог ПКБ И (Ш) С.А.Василюк

# Приложение А

## (обязательное)

# Форма журнала проверки

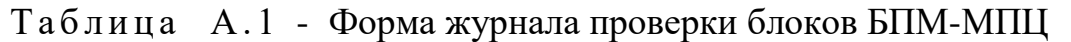

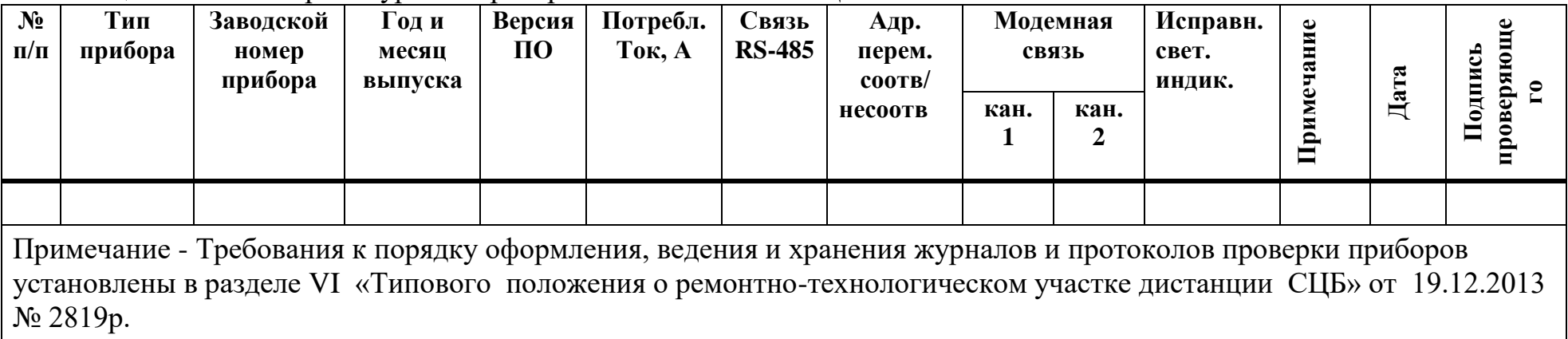

## Приложение Б

## (обязательное)

### Режимы светодиодной индикации БПМ

В блоке БПМ имеются два светодиода: красный (К) и зеленый (З).

Приоритет режима индикации определяется номером пункта в таблице Б1.

Значения временных интервалов приведены в секундах. Таблица Б1 – Режимы светодиодной индикации блока БПМ

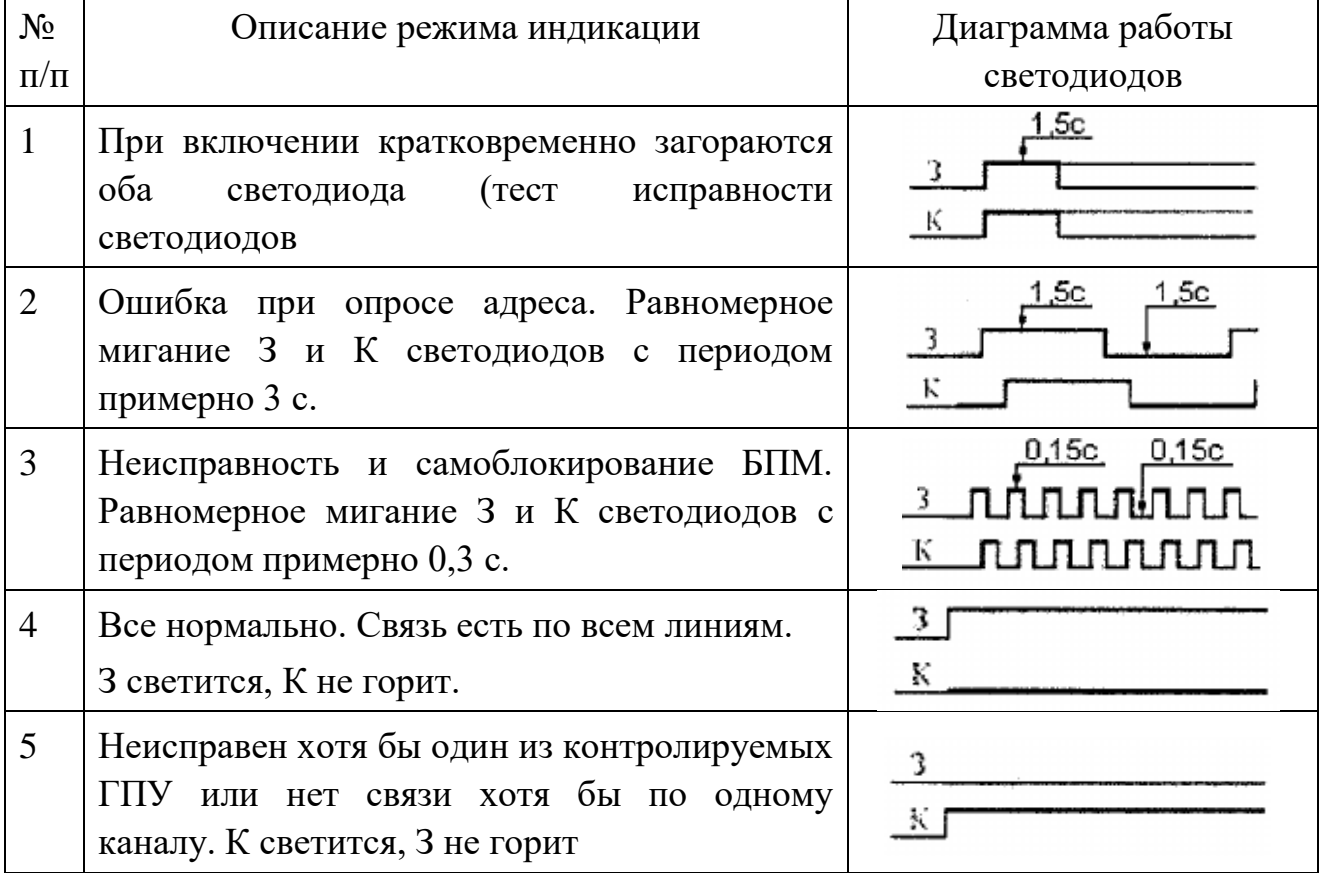

Любая другая индикация означает неисправность БПМ.